## **<sup>2</sup>. УСТАНОВКА**

# **PTZ IP КАМЕРА**

## **4. ИЗМЕНЕНИЕ IP АДРЕСА**

При необходимости можно изменить IP адрес устройства, следуя по пути в WEB интрефейсе: Настройки - Сетевые параметры - Настройка сети.В большинстве современных сетей используется DHCP-сервер, который автоматически присваивает IP-адреса подключенным устройствам. Если эта опция необходима, активируйте опцию DHCP. Вы также можете установить IP адрес в ручную (см. изобр. ниже) Примечание: После установки нового IP адреса убедитесь что ПК находится в той же подсети что и IP камера.

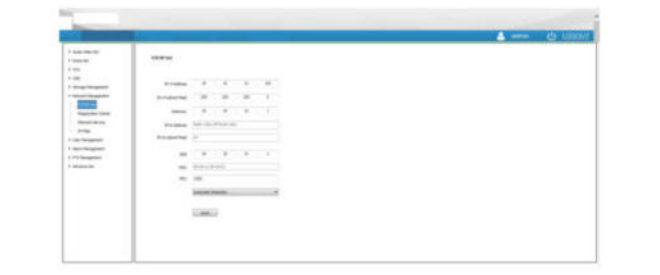

#### **Подготовка к установке**

Подготовьте необходимый интрумент для монтажа. Убедитесь в возможности установки<br>оборудования в выбранном Вами месте. Проверьте поверхность куда будет установлена<br>камера на прочность. Проверьте оригинанальность поставляем каких-либо дефектов. При выявлении нарушений обратитесь к поставщику.

Все электромонтажные работы должны соответствовать нормам электро и пожарной безопасности. Проверьте комплектность поставки (наличие всех аксессуаров) согласно заявленной комплектации. Если будут иметь место расхождения, обратитесь к продавцу. Определите место установки скоростной поворотной камеры.

Используйте IE(Internet Explorer версии 8.0 иливыше).Не используйте браузеры других производетилей<br>программного обеспечения, например Safari, FireFox, Opera и т.д. Мы не грантируем корректную работу с *другими браузерами.*

#### **Шаги по установке**

Введите в полеввода IP адрес P⊺Z камеры. Перейдите по ссылке, скачайте и установите плагин Net∨ideo.exe<br>(см.изобр.ниже) Закройте браузер во время установки плагина. После установки откройте IE снова, введите IP адрес 192.168.1.1.

<sup>1</sup>.Просверилите отверстия, закрепите кронштейн с помощью шурупов или анкеров. Убедитесь в надежности установки.

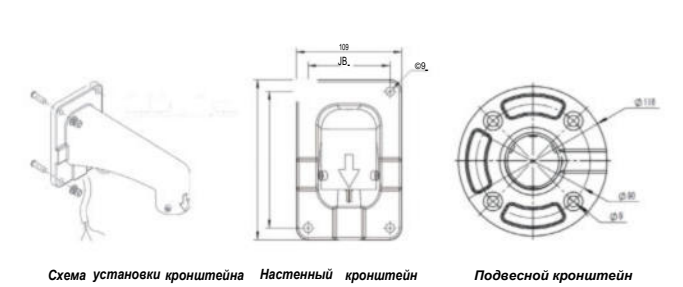

#### 2. Установите камеру в кроншейн, затяните фиксирующие винты используя ключ.

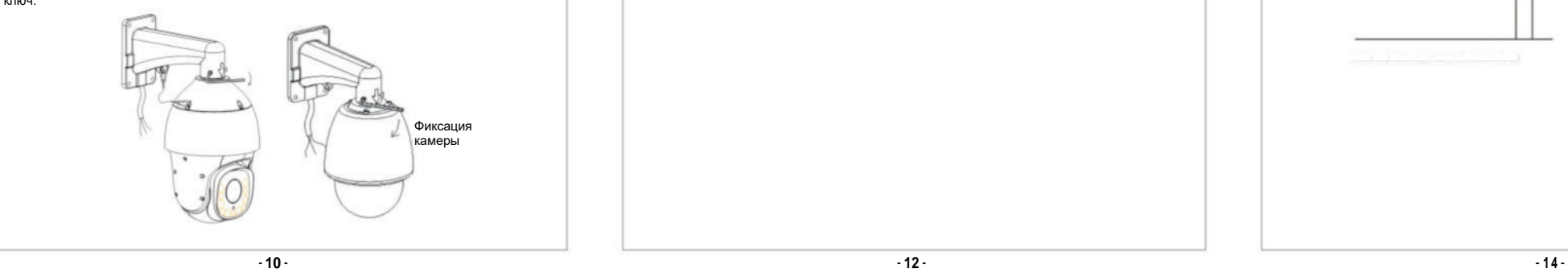

 $\sqrt{1}$  45 *j \*

 $\prime$  1. *j* /

**Самодельный кронштейн Кабельная линия(UTP) внутри трубы Силиконовое основание Кабельная линия (UTP)внутри трубы**

#### **Типичные неисправности и методы их устранения**

**<sup>3</sup>. ПЕРВИЧНАЯ НАСТРОЙКА**

## **Вход в настройки**

IP адрес по умолчанию: 192.168.1.2.Установите на IIK IP адрес в той же подсети что и у IP камеры. Например:<br>адрес ПК: 192.168.1.1, адрес РТZ камеры: 192.168.1.2

Элементы электр и грозозащиты

Данный продукт использует технологию молниезащиты, чтобы избежать повреждений, вызванных импульсным сигналом, который находится ниже 3000В, например удар молнии и перенапряжения. В соответствии с фактическим наружным положением необходимопринять необходимые меры защиты, помимо обеспечения

Прежде чем приступить к настройке, скачайте и установите ActiveX плагин с помощью браузера. *Примечание:*

> \* Система должна иметь эквипотенциальное заземление. Оборудование заземления<br>должно соответствовать требованиям системы помехоустойчивости и<br>электробезопасности, не должно появляться короткое замыкание. Когда система заземлена отдельно, сопротивление должно быть не более 4 Ом. Площадь сечения

### Введите логин/пароль в поле ввода: логин: Admin, пароль: 1111. И нажмите "Войти"

x

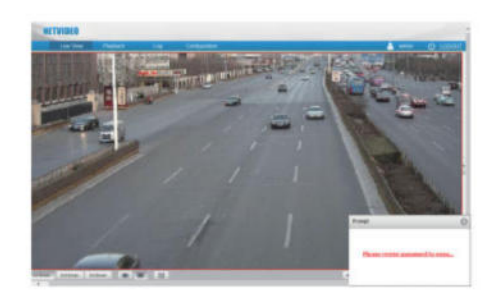

*Примечание: Если отсутствует изображение, переустановите плагин*

Стальная труба Элемент заземления

Молниеотвод

**ПРИЛОЖЕНИЕ**

Защита от статики**,** молний и перенапряжения

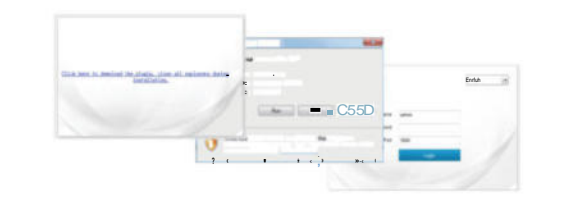

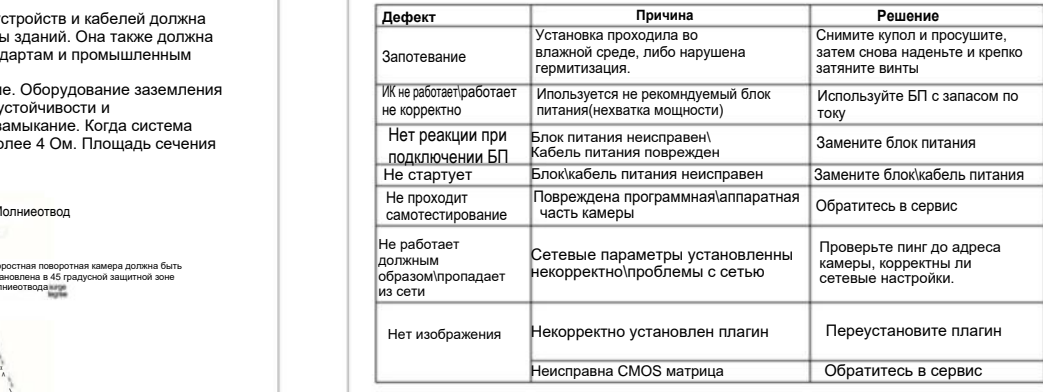

электробезопасности.

\* Расстояние между проводами передачи сигнала и высоковольтным оборудованием или высоковольтным кабелем должно составлять не менее 50 м. \* Наружная проводка должна быть в большей степени проложена под карнизом. \* На открытом пространстве проводка должна быть проложена под землей в

герметичной

стальной трубе, стальная труба должна иметь одну точку заземления. Прокладка воздушным методом запрещена. \* В районах сильных гроз или высоких напряжений (таких как высоковольтная трансформаторная подстанция) необходимо использовать молниезащиту и громоотвод

большой мощности.

\* Конструкция молниезащиты и заземления наружных устройств и кабелей должна рассматриваться вместе с требованиями молниезащиты зданий. Она также должна соответствовать соответствующим национальным стандартам и промышленным

стандартам.

заземляющего кабеля должна быть не менее 25 мм^2

## **ПРИЛОЖЕНИЕ 2**

При желании Вы можете использовать собственный кронштейн для IP камеры. Ниже предоставлен чертеж с размерами верхней защитной крышки, с помощью которой камера крепится к кронштейну.

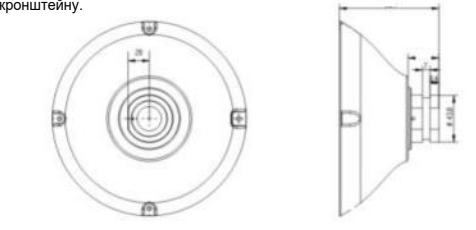

",

*Чертеж с размерами крышки камеры*

## **ПРИЛОЖЕНИЕ 3**

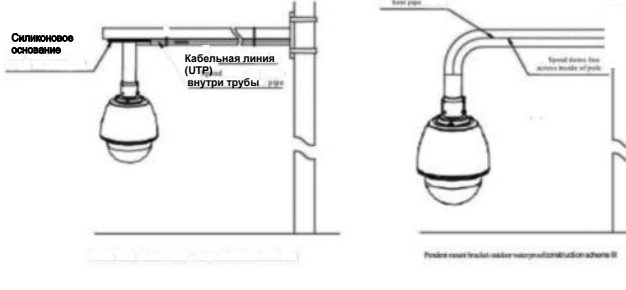

## **Примеры монтажа**

Скоростная поворотная камера должна быть установлена в 45 градусной защитной зоне

молниеотвода